**POLITECNICO DI MILANO - A.A. 2005-2006**

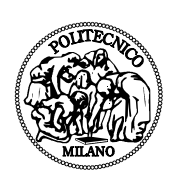

## **P ROGETTO DEL CORSO DI C ONTROLLO A TTIVO DEL R UMORE E DELLE V IBRAZIONI PROF. LUIGI PIRODDI**

# **BREVE PANORAMICA SUL SOFTWARE ENC DI CAUSAL SYSTEMS**

*COMO, 13/02/07* 

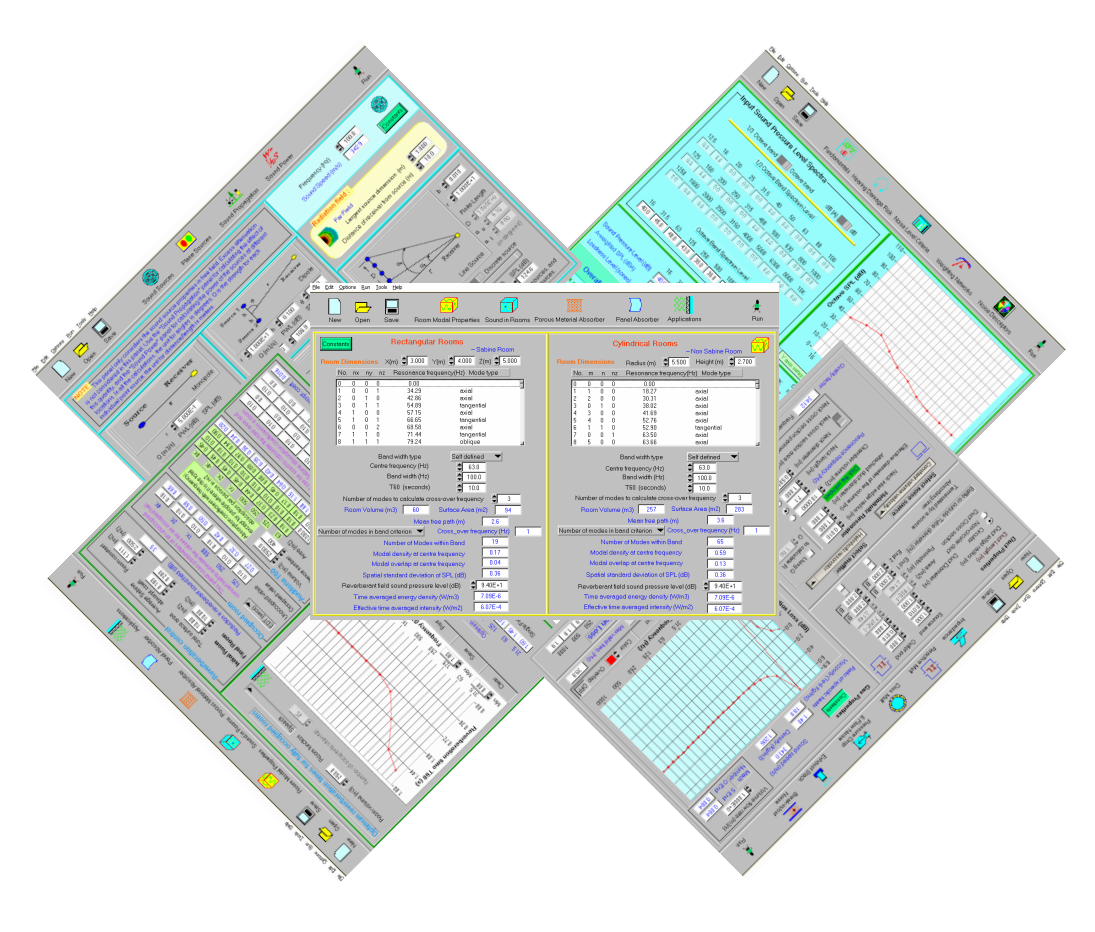

**BOZZOLAN MATTEO MATR. 675566**

## **INDICE DEI CONTENUTI**

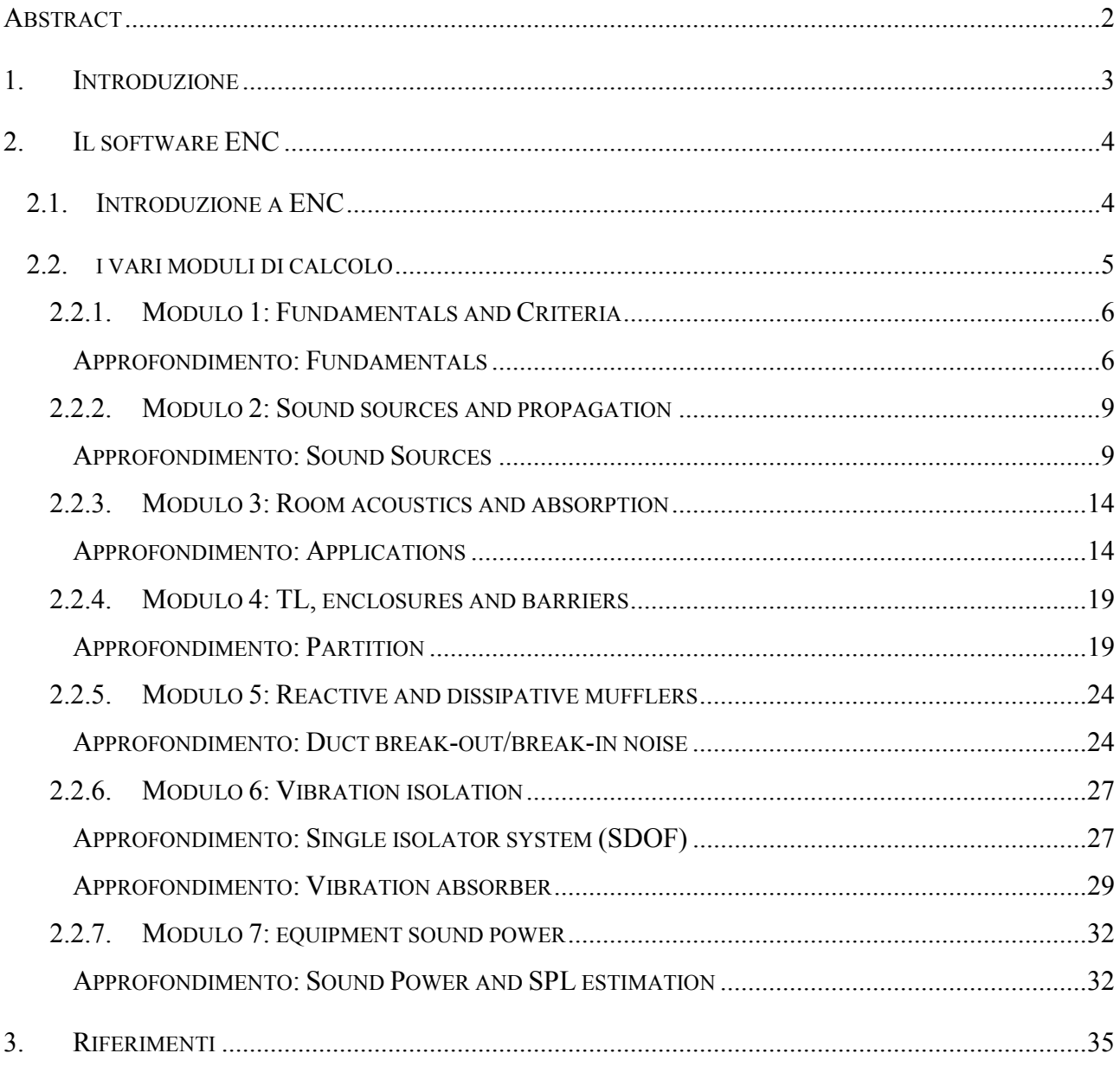

### **ABSTRACT**

*Lo scopo di questo lavoro è di fornire una breve panoramica sul software per il controllo del rumore ENC.* 

*La trattazione si apre con una breve introduzione al progetto (capitolo 1) per poi addentrarsi nell'analisi vera e propria del software (capitolo 2). Qui, dopo una prima descrizione generale del software ENC, verranno analizzati i sette moduli di cui si compone il software con una brevissima elencazione di tutte le finestre di calcolo di ciascun modulo. Verrà poi fornito l'approfondimento dettagliato di una finestra per modulo dove verranno riportate anche alcune brevi simulazioni di esempio. Il lavoro si conclude con una lista dei riferimenti essenziali utilizzati (capitolo 3).* 

## **1. INTRODUZIONE**

Il presente lavoro ha come scopo quello di fornire una breve panoramica sul software ENC (Engineering Noise Control) di Causal System. Questo non vuole assolutamente essere un manuale utente del software, ma solamente una limitata esplorazione delle potenzialità e delle possibilità offerte da ENC.

Gli ambiti applicativi in cui si colloca il prodotto in esame sono ovviamente quello del controllo del rumore (soprattutto controllo di tipo passivo), che spazia dalle applicazioni di base dei concetti teorici (calcolo di SPL, PWL,ecc.) fino ad applicazioni più complesse (come la modellazione di macchinari, marmitte, sale da concerto, ecc.). ENC si occupa anche, se pur in modo limitato, dei problemi di controllo delle vibrazioni (sistemi a 1 e 4 gradi di libertà, supporti flessibili e assorbitori di vibrazioni).

Il lavoro parte con alcune considerazioni generali ed esplicative sul software, per poi lasciare spazio al capitolo centrale che pone l'attenzione su ognuno dei sette moduli di calcolo di ENC ed in particolare affronta l'approfondimento di una delle finestre di ogni modulo. In queste sezioni di approfondimento, vengono spiegati nel dettaglio i vari pannelli che costituiscono ciascuna finestra, descrivendo i parametri di input ed output richiesti e forniti dal software. Seguono poi alcune brevi simulazioni (di cui vengono riportati i risultati finali soprattutto in forma grafica) riguardanti alcune possibili applicazioni di calcolo nei vari ambiti applicativi. Tali simulazioni, per alcune limitazioni presenti nella versione del software presa in considerazione e di cui si parlerà nel successivo capitolo, sono piuttosto semplici ed hanno solamente scopo esemplificativo.

## **2. IL SOFTWARE ENC**

## **2.1. INTRODUZIONE A ENC**

ENC (acronimo di Engineering Noise Control) di Causal System<sup>1</sup> è un software di supporto per la soluzione di equazioni e algoritmi nel campo del controllo del rumore. In particolare ENC si propone come naturale strumento di supporto per il testo "Engineering Noise Control (terza edizione)" di D.A. Bies e C.H. Hansen. Il software, che nasce quindi come strumento di calcolo numerico, permette anche di produrre risultati in forma grafica con semplici grafici che possono essere copiati ed importati in altri documenti (ENC non permette di produrre report e documentazione di nessun tipo).

La versione analizzata in questo lavoro è la 3.0 (rilasciata nel settembre 2006) in modalità *evaluation*. Pur trattandosi di una versione di prova gratuita, le funzionalità sono complete ed identiche alla versione commerciale, con la sola limitazione che tutte le finestre di calcolo si resettano automaticamente ai valori di default ogni 60 secondi<sup>2</sup>.

Il software si compone di 7 moduli di calcolo principali, ognuno dei quali è composto a sua volta da alcune finestre secondarie. Ogni modulo si riferisce ad un macroargomento ed ogni finestra affronta un particolare ambito applicativo.

La struttura generale dei vari moduli è la seguente:

#### **MODULO 1 FUNDAMENTALS AND CRITERIA**

**Fundamentals Hearing Damage Risk Noise Level Criteria Weighting Networks Noise Descriptors** 

#### **MODULO 2 SOUND SOURCES AND PROPAGATION**

**Sound Sources Plane Sources Sound Propagation** 

#### **MODULO 3 ROOM ACOUSTICS AND ABSORPTION**

**Room Modal properties Sound in Rooms Porous Material Absorber Panel Absorber Applications** 

 $\overline{a}$ 

<sup>1</sup> http://www.causalsystem.com

<sup>&</sup>lt;sup>2</sup> Questo impone una certa semplicità nelle simulazioni, in quanto non è materialmente possibile andare ad agire su troppi parametri contemporaneamente.

#### **MODULO 7 EQUIPMENT SOUND POWER MODULO 4 TL, ENCLOSURES AND BARRIERS Partition Double Wall IIC & STC Composite Enclosure Outdoor Barrier Indoor Barrier Pipe Lagging MODULO 5 REACTIVE AND DISSIPATIVE MUFFLERS Impedance Reactive Mufflers Dissipative Mufflers Pressure Drop & Flow Noise Exhaust Stack Break-in/out Noise MODULO 6 VIBRATION ISOLATION Single Isolator System 4-Isoltor System Flexible Support Vibration Absorber**

Nelle varie finestre è possibile calcolare sia i valori numerici relativi alla quantità che si vuole analizzare, sia riportare i dati ottenuti in un grafico (dove previsto), anche in modalità overlappata, per mezzo della quale è possibile plottare più simulazioni su uno stesso grafico.

**Sound Power Estimation**

Ogni pannello di calcolo presenta all'apertura dei valori di default che rendono tutti i modelli già funzionanti (il che, vista la limitazione sulla durata delle simulazioni, permette di condurre qualche breve test).

## **2.2. I VARI MODULI DI CALCOLO**

In questo paragrafo, che costituisce il cuore del lavoro, verranno analizzati ad uno ad uno i sette moduli del software. Per ognuno di essi verrà proposto un approfondimento su una delle finestre di calcolo del modulo sotto analisi.

#### **2.2.1. MODULO 1: FUNDAMENTALS AND CRITERIA**

Questo primo modulo permette di calcolare e convertire grandezze fondamentali (SPL, IL, velocità del suono, ecc.) e fornisce dei criteri fondamentali di analisi del rumore (descrittori del rumore, rischio di danneggiamento dell'udito,ecc.).

Nello specifico il modulo è formato da cinque finestre principali:

- **Fundamentals**
- Hearing Damage Risk
- Noise Level Criteria
- Weighting Networks
- Noise Descriptors

#### **APPROFONDIMENTO: FUNDAMENTALS**

Questa finestra contiene al suo interno otto pannelli secondari per altrettanti tipi di calcolo indipendenti tra loro. In mezzo agli otto pannelli è presente il pulsante "Constants" che permette di impostare le costanti utilizzate in ciascuno degli otto pannelli secondari.

#### **Conversione dei livelli in quantità lineari**

Questo pannello permette di convertire la SPL in Pascal, il Sound Power Level in Watt, la Sound Intensity Level in  $W/m^2$  e viceversa.

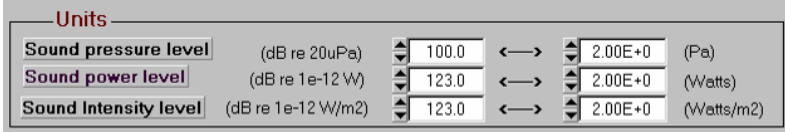

#### **Addizione e sottrazione di dB**

Questo pannello permette di aggiungere e sottrarre decibels per suoni coerenti (tonali) e incoerenti (non tonali). Solitamente vengono utilizzati suoni incoerenti, a meno che i due suoni da sommare non siano tonali, alla stessa frequenza e provenienti da sorgenti sonore sincronizzate.

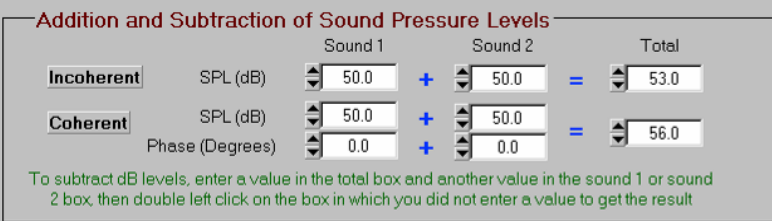

#### **Numero d'onda, lunghezza d'onda e frequenza**

In questo pannello è possibile calcolare la lunghezza d'onda e il numero d'onda a partire dalla frequenza e dalla velocità del suono. Inoltre possono essere variate anche la frequenza o la lunghezza d'onda per ottenere il numero d'onda e la velocità del suono.

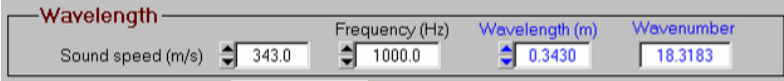

#### **Proprietà dell'onda**

Questo pannello permette di calcolare le seguenti quantità relative a onde piane o sferiche in relazione ad uno specifico SPL, L<sub>p</sub> (per le onde sferiche deve essere indicata anche la distanza dal punto sorgente e la frequenza): Sound Pressure rms, Acoustic Particle Velocity, Sound Intensity, Sound Intensity Level (IL), Reactive Intensity Amplitude (R.I.A.), Total Energy Density (ED), Potential energy Density, Kinetic Energy Density.

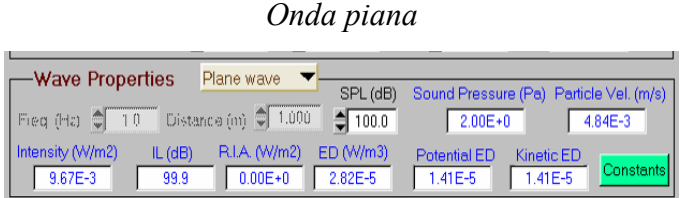

#### *Onda sferica*

![](_page_7_Picture_59.jpeg)

#### **Level reduction combination**

Questo pannello permette di combinare più livelli di riduzione del segnale originario. Questo può essere necessario quando ci sono più possibili cammini tra la sorgente e il ricevitore e ciascun cammino è caratterizzato da un diverso grado di riduzione del rumore rispetto al cammini diretto. Combinando i livelli di riduzione permette di calcolare il livello sonoro all'osservatore quando il rumore proviene da una sorgente compiendo più di un cammino. E' possibile effettuare anche calcoli più complessi come il calcolo della noise reduction dovuto all'inserimento di barriere di dimensione finita (è necessario conoscere la riduzione da attribuire a ciascun cammino sia prima che dopo l'inserimento delle barriere).

![](_page_8_Picture_123.jpeg)

#### **Velocità del suono**

 $\overline{a}$ 

Questi ultimi tre pannelli permettono di calcolare la velocità del suono nei gas, nei liquidi (di bulk<sup>3</sup> e in condotti chiusi con pareti sottili) e nei solidi basandosi sulle caratteristiche fisiche della materia.

![](_page_8_Figure_6.jpeg)

<sup>&</sup>lt;sup>3</sup> Per liquido di bulk si intende un liquido non contenuto in un condotto ma sottoforma di massa uniforme più o meno comprimibile. Si riferisce soprattutto a grandi masse di liquidi.

#### **2.2.2. MODULO 2: SOUND SOURCES AND PROPAGATION**

Il secondo modulo permette di analizzare l'emissione di sorgenti sonore di vario tipo (sorgenti puntuali, dipoli, quadripoli, sorgenti piane e lineari) e la propagazione del suono nello spazio (campo libero o con ostacoli).

Nello specifico il modulo è costituito da quattro finestre principali:

- Sound Sources (calcolo di SPL e PWL di monopoli, bipoli, quadripoli e array di sorgenti in campo libero)
- Plane Sources (calcolo di SPL e PWL per irradiatori piani in campo libero)
- Sound propagation (calcolo più dettagliato dell'emissione di varie sorgenti con considerazioni su effetti atmosferici, presenza di pavimentazioni, ecc. )
- Sound Power (calcolo preciso e dettagliato di PWL con diversi metodi in diverse condizioni)

#### **APPROFONDIMENTO: SOUND SOURCES**

Questa finestra permette di calcolare la SPL ad una data distanza da una sorgente sonora trascurando gli effetti di eccesso di attenuazione e la presenza di pareti riflettenti (che vengono trattati nella finestra "Sound propagation"). I tipi di sorgenti considerate sono il monopolo, il dipolo il quadripolo, gli array e i vortici. Cliccando sul bottone "Constants" è possibile calcolare i valori della velocità del suono e della densità del gas di propagazione. E' necessario inoltre impostare, mediante l'apposito pannello, la frequenza e la velocità del suono prima di procedere in qualsiasi calcolo.

![](_page_9_Picture_102.jpeg)

#### **Monopolo, dipolo e quadripolo**

Per una specifica distanza dalla sorgente, è possibile calcolare la relazione tra la Volume velocity della sorgente (Q), il Sound power Level (PWL) e il Sound Pressure Level (SPL). E' sufficiente impostare una delle precedenti quantità e la distanza *r* per ricavare le altre due.

![](_page_10_Figure_1.jpeg)

Per il dipolo e il quadripolo, la Volume Velocity, Q, è quella di ciascuno dei monopoli che costituiscono la sorgente. Per il dipolo è necessario definire anche la distanza *2h* tra i due monopoli che costituiscono la sorgente e l'angolo θ al quale viene misurata la sound pressure.

![](_page_10_Figure_3.jpeg)

Per il quadripolo, costituito da due dipoli, è necessario definire la distanza *2h* tra i monopoli che costituiscono ciascun dipolo e la distanza *2L* tra i due dipoli. Bisogna inoltre specificare l'angolo α compreso tra gli assi dei due dipoli e l'asse del quadripolo e gli angoli θ e ψ che definiscono la posizione di misurazione della sound pressure. Se  $\alpha = 0$  si ha un quadripolo longitudinale, se  $\alpha =$ 90° si ha un quadripolo laterale.

![](_page_10_Figure_5.jpeg)

#### **Radiazione di un vortice che si infrange su un corpo rigido lungo il flusso**

Questo pannello permette di risolvere l'equazione relativa alla radiazione generata da un vortice di un flusso che si infrange su un corpo rigido<sup>4</sup>. Una volta inserite la dimensione caratteristica del

 4 Un esempio può essere quello di un flusso ventoso che si infrange su una ciminiera.

corpo, il fattore *1/K<sup>5</sup>* e un valore a scelta tra il sound power level, la potenza o la forza esercitata dal vortice sul corpo, vengono calcolate le altre due quantità.

#### **Sorgente lineare (array)**

Per le sorgenti lineari ci sono 4 differenti tipi di sorgente base: infinita incoerente, infinita coerente, finita incoerente e finita coerente. Inoltre ciascuna sorgente può essere considerata continua o costituita da delle sorgenti discrete (un esempio di sorgente continua è una pipeline, mentre un esempio di sorgente discreta può essere dato dal traffico). Se la sorgente lineare è di lunghezza finita ed è costituita da monopoli discreti, è necessario indicare la distanza *b* di separazione tra i monopoli adiacenti, uno degli angoli  $\alpha_u$   $\alpha_l$  sotteso dalla sorgente alla posizione di osservazione e due su tre delle seguenti quantità: distanza normale *r* dall'asse della sorgente all'ascoltatore, la lunghezza *D* dell'array di sorgenti e l'angolo tra  $\alpha_u$  e  $\alpha_l$  non ancora inserito. Per una sorgente di lunghezza infinita il software considera solamente la distanza minima *r* dell'osservatore dall'asse della sorgente e la separazione fra le sorgenti *b*. Una volta inseriti questi dati è possibile introdurre il valore si SPL (in dB) nella posizione di misurazione dell'ascoltatore e calcolare il sound power level della sorgente (e viceversa).

Per una sorgente coerente di lunghezza finita, a distanze superiori a 0.5*D*, il metodo di calcolo è lo stesso che per una sorgente incoerente a lunghezza finita. Per distanze minori di 0.1*D*, si ricade invece nel caso di sorgenti coerenti di lunghezza infinite. Per distanze intermedie, comprese tra 0.1*D e* 0.5*D* è invece utilizzata un'interpolazione lineare tra i due casi precedenti.

l

<sup>&</sup>lt;sup>5</sup> L'equazione completa relativa al tipo di moto in questione non è disponibile. Si riportano solo alcuni valori standard del fattore *1/K* che vale 9 per le predizioni di Curle, 3 per il modello sperimentale di Zinoviev e Bies e 1 per la soluzione della sfera vibrante (cioè quando il corpo nella zona di downstream tende a vibrare piuttosto che essere soggetto a un vortice).

![](_page_12_Figure_2.jpeg)

![](_page_12_Figure_4.jpeg)

![](_page_12_Figure_6.jpeg)

![](_page_12_Figure_7.jpeg)

![](_page_12_Figure_8.jpeg)

 *Sorgente infinita coerente discreta Sorgente infinita coerente continua* 

![](_page_12_Figure_10.jpeg)

![](_page_12_Figure_11.jpeg)

 *Sorgente finita incoerente discreta Sorgente finita incoerente continua* 

![](_page_13_Figure_1.jpeg)

#### *Sorgente finita coerente discreta Sorgente finita coerente continua*

#### **Campo d'irradiazione**

Quando ci si muove nei pressi di una sorgente sonora, ci si sposta da una zona cosiddetta di near field ad una di far field. Il near field è modellizzato da una parte idrodinamica e da una geometrica. Questo pannello indica in quale campo si trova l'ascoltatore in relazione ad una specifica frequenza, alla dimensione della sorgente e alla distanza dal cento della sorgente.

*Determinazione del tipo di campo d'irradiazione al variare della distanza (freq = 200 Hz)* 

![](_page_13_Figure_6.jpeg)

#### **2.2.3. MODULO 3: ROOM ACOUSTICS AND ABSORPTION**

Il terzo modulo fornisce una serie di strumenti di analisi e simulazione per lo studio del comportamento acustico di stanze di vario tipo.

Nello specifico il modulo è composto da cinque finestre principali:

- Room Modal Properties (analisi dei modi di risonanza di stanze rettangolari e cilindriche)
- Sound in Rooms (analisi del comportamento acustico di stanze di forma qualsiasi)
- Porous Material Absorber (calcolo del coefficiente di assorbimento di materiali porosi)
- Panel Absorber (calcolo del coefficiente di assorbimento di Sabine di pannelli isolanti di materiali vari)
- Applications (analisi sul riverbero di stanze per applicazioni particolari)

#### **APPROFONDIMENTO: APPLICATIONS**

Questa finestra, suddivisa in 5 pannelli, permette di modellizzare e analizzare due tipi di riverberazione e due di assorbimento di una stanza con o senza pubblico e di calcolarne i coefficienti di assorbimento.

#### **Tempo di riverberazione ottimo per auditorium**

Questa primo pannello fornisce una guida piuttosto grossolana per stimare il tempo di riverberazione ottimo in un auditorium destinato a vari usi. I possibili casi applicativi che è possibile simulare sono: applicazioni vocali, opera, orchestre, cori, classi scolastiche e classi vuote. Per quest'ultima applicazione è possibile inserire il numero di persone che occuperanno la stanza, mentre per le altre questo parametro non è modificabile e la stanza è considerata completamente occupata.

Il valore ottimo del *T60* è plottato in un grafico suddiviso a bande d'ottava. E' inoltre possibile calcolare con precisione il valore del *T60* per una frequenza specifica utilizzando l'apposito box denominato "Single frequency".

![](_page_15_Figure_1.jpeg)

#### *Valori ottimi di T60 in relazione a diverse tipologie di applicazione*

![](_page_15_Figure_3.jpeg)

![](_page_15_Figure_4.jpeg)

Il secondo pannello permette di stimare la riduzione di rumore in ambienti riverberanti con l'aggiunta di un certo livello di assorbimento (mediante la variazione della dimensione della superficie totale della stanza o del coefficiente di assorbimento di Sabine<sup>6</sup> medio).

## *Andamento del livello di riduzione al variare del coefficiente di assorbimento medio*  (superficie totale della stanza =  $50 \text{ m}^2$ )

*Sabine coeff* = 0.2 Sabine coeff = 0.3

![](_page_16_Picture_94.jpeg)

#### *Sabine coeff* = 0.5

![](_page_16_Picture_95.jpeg)

![](_page_16_Picture_96.jpeg)

![](_page_16_Picture_97.jpeg)

#### **Stanze con pubblico**

 $\overline{a}$ 

Questo terzo pannello permette di calcolare, a partire da valori rilevati in una stanza vuota, i seguenti tre valori relativi alla stessa stanza considerata piena: Early Decay Time (EDT), Clarity (C80) e Total Sound Pressure Level (SPL).

*(parametri di default)* 

![](_page_16_Picture_98.jpeg)

6 Per Sabine Room si intende una stanza in cui nessuna delle tre dimensioni sia tre volte una delle altre (la dimensione caratteristica deve essere inferiore al triplo di ciascuna delle altre due).

#### Auditoria T<sub>60</sub>

Il quarto pannello permette di calcolare i tempi di riverberazione reali negli auditoria con maggiore accuratezza, considerando i coefficienti di assorbimento medi della sala vuota, delle superfici assorbenti e del pubblico (devono essere indicati il numero di persone e il coefficiente di assorbimento per persona). I coefficienti di assorbimento devono essere inseriti per ciascuna banda d'ottava.

#### *Variazione del T60 al variare dell'area delle superfici assorbenti*

 *Area = 200 m2*

| r Auditoria T60<br>Absorption coefficient with frequency,<br>Volume (m3) ♦<br>2500.0<br>except for people where it is the total<br>Audience number<br>absorption per person in m2<br>400 |       |      |                                                  |             |      |      |      |      |      |
|----------------------------------------------------------------------------------------------------|-------|------|--------------------------------------------------|-------------|------|------|------|------|------|
| Area (m2)                                                                                                    |       | 63   | 125                                              | 250         | 500  | 1K.  | IZK. | ΙK.  | 8K   |
| Audience                                                                                                    |       | 0.10 | $0.23$ $\parallel$                               | $0.37$ 0.44 |      | 0.45 | 0.45 | 0.45 | 0.45 |
| Bare auditoria 1200.0                                                                                                    |       | 0.10 | 0.10                                             | 0.10        | 0.10 | 0.10 | 0.10 | 0.10 | 0.10 |
| Abso, material                                                                                                    | 200.0 | 0.10 | 0.17                                             | 0.45        | 0.80 | 0.89 | 0.97 | 0.94 | 0.90 |
| Auditoria T60                                                                                                    |       |      | $2.23$   1.63   1.11   0.87   0.82   0.76   0.66 |             |      |      |      | 0.45 |      |

 *Area = 800 m2* 

| rAuditoria T60<br>Absorption coefficient with frequency,<br>Volume (m3) 은<br>2500.0<br>except for people where it is the total |        |      |               |                             |      |          |                          |      |      |  |  |  |
|----------------------------------------------------------------------------------------------------|--------|------|---------------|-----------------------------|------|----------|--------------------------|------|------|--|--|--|
| │Audience number ●<br>400                                                                                                    |        |      |               | absorption per person in m2 |      |          |                          |      |      |  |  |  |
| 63<br>Area (m2)                                                                                                    |        |      | 125           | 250                         | 500  | 1KI      | 2K                       | Ι4Κ  | 8K   |  |  |  |
| Audience                                                                                                    |        | 0.10 | 0.23          | $\pm 0.37$                  | 0.44 | $0.45 -$ | 0.45                     | 0.45 | 0.45 |  |  |  |
| Bare auditoria                                                                                                    | 1200.0 | 0.10 | 0.10          | 0.10                        | 0.10 | 0.10     | 0.10                     | 0.10 | 0.10 |  |  |  |
| Abso. material                                                                                                    | 800.0  | 0.10 | 0.17          | 0.45                        | 0.80 | 0.89     | 0.97                     | 0.94 | 0.90 |  |  |  |
| $1.68$   1.15<br>Auditoria T60                                                                                                 |        |      | $0.64$ $0.43$ |                             |      |          | $0.39$   $0.36$   $0.34$ | 0.28 |      |  |  |  |

*Variazione del T60 al variare del numero di persone presenti* 

![](_page_17_Picture_72.jpeg)

![](_page_17_Picture_73.jpeg)

*Numero di persone = 50* 

| r Auditoria T60<br>Absorption coefficient with frequency,<br>2500.0<br>Volume (m3) 은<br>except for people where it is the total<br>absorption per person in m2<br>50<br>Audience number |        |      |      |      |      |      |      |      |      |
|----------------------------------------------------------------------------------------------------|--------|------|------|------|------|------|------|------|------|
| Area (m2)                                                                                                    |        | -63  | 125  | 250  | 500  | 1К   | 12K  | 4K   | 8K   |
| Audience                                                                                                    |        | 0.10 | 0.23 | 0.37 | 0.44 | 0.45 | 0.45 | 0.45 | 0.45 |
| Bare auditoria                                                                                                    | 1200.0 | 0.10 | 0.10 | 0.10 | 0.10 | 0.10 | 0.10 | 0.10 | 0.10 |
| Abso, material                                                                                                    | 800.0  | 0.10 | 0.17 | 0.45 | 0.80 | 0.89 | 0.97 | 0.94 | 0.90 |
| Auditoria T60                                                                                                    |        | 1.96 | 1.50 | 0.80 | 0.51 | 0.46 | 0.42 | 0.40 | 0.32 |

*Variazione del T60 al variare del tipo di materiale assorbente* 

| ∟FAuditoria T60<br>Absorption coefficient with frequency,<br>Volume (m3) $\triangleq$<br>2500.0<br>except for people where it is the total<br>absorption per person in m2<br>400<br>Audience number ● |        |       |      |      |                      |      |      |      |       |
|----------------------------------------------------------------------------------------------------|--------|-------|------|------|----------------------|------|------|------|-------|
| 63<br>Area (m2)                                                                                                    |        |       | 125  | 250  | 500                  | 1Κ   | 2K   | 4K   | 8K    |
| Audience                                                                                                    |        | 0.10  | 0.23 | 0.37 | 0.44                 | 0.45 | 0.45 | 0.45 | 0.45  |
| Bare auditoria                                                                                                    | 1200.0 | 0.10  | 0.10 | 0.10 | 0.10                 | 0.10 | 0.10 | 0.10 | n 1 n |
| Abso, material                                                                                                    | 800.0  | 0.02  | 0.02 | 0.02 | $0.02 -$             | 0.02 | 0.02 | 0.02 | 0.02  |
| 2.28<br>Auditoria T60                                                                                                    |        | 11.76 | 1.40 |      | $1.27$   1.23   1.15 |      | 0.92 | 0.55 |       |

 *Compensato con spessore 3mm Fogli di sughero con spesso 6mm* 

![](_page_17_Picture_74.jpeg)

#### *Pannelli fonoassorbenti con spessore 12mm Pannelli in lana di roccia o fibra di*

![](_page_18_Picture_56.jpeg)

*vetro con spessore 50mm* 

![](_page_18_Picture_57.jpeg)

#### **Calcolatore dei coefficienti di assorbimento**

Questo ultimo pannello permette di calcolare il coefficiente medio di assorbimento di Sabine e l'area totale di una stanza caratterizzata da superfici con diversi coefficienti di assorbimento. E' possibile inserire fino a 12 differenti tipologie di superfici che compongono la stanza (con i rispettivi coefficienti di assorbimento)<sup>7</sup>.

![](_page_18_Picture_58.jpeg)

 $\overline{a}$ 

<sup>7</sup> Non è stato possibile effettuare delle simulazioni in quanto il pannello non funziona correttamente (l'immagine proposta è quella dell'esempio di default (l'unico funzionante) fornito dal software.

## **2.2.4. MODULO 4: TL, ENCLOSURES AND BARRIERS**

Il quarto modulo permette di calcolare la Trasmission Loss di pareti, barriere e condotti ricoperti con materiale isolante.

Nello specifico il modulo è composto da otto finestre principali:

- Partition (calcolo della TL con pannelli singoli di materiale e conformazione qualsiasi)
- Double Wall (calcolo della TL con pannelli doppi di materiale e conformazione qualsiasi)
- IIC & STC (calcolo degli Impact Isolation Descriptors e dei Sound Trasmission Descriptors)
- Composite (calcolo della TL con pannelli formati da più parti con differenti caratteristiche di TL)
- Enclosure (calcolo della TL in presenza di muri e pareti)
- Outdoor Barrier (calcolo della TL in presenza di una barriera in campo aperto tra una sorgente e un ricevitore)
- Indoor Barrier (calcolo della TL in presenza di una barriera in ambienti chiusi tra una sorgente e un ricevitore
- Pipe Lagging (calcolo della noise reduction in condotti ricoperti con materiale fonoassorbente)

#### **APPROFONDIMENTO: PARTITION**

Questa finestra permette di calcolare la Trasmission Loss (TL) di un pannello isolante singolo (single wall). Sono disponibili 2 diversi modelli di pannello: isotropico (uniforme) e ortotropico (corrugato). A sua volta ciascun tipo di pannello prevede un doppio modello di calcolo (che considera o meno la superficie del pannello stesso). Ciascun pannello può essere costituito da uno o più strati dello stesso materiale (nel caso di pannelli isotropici), oppure da due diversi materiali connessi tra loro attraverso una giuntura rigida, flessibile o viscoelastica.

#### **Pannelli isotropici**

Per questo tipo di pannello è possibile scegliere tra il modello di Sharp o di Davy. L'ultimo è più realistico ed è dipendente dall'area della faccia principale del pannello, mentre il primo non dipende da questa grandezza.

![](_page_20_Figure_1.jpeg)

Nel caso di pannelli isotropici è possibile modellizzare un pannello *multistrato* (multi-leaf), ossia un pannello formato da più stati dello stesso materiale saldati, incollati o tenuti insieme con materiali viscoelastici come il *silastic*<sup>8</sup>. E' necessario impostare anche lo spessore totale del pannello. E' inoltre possibile definire un pannello composto da due materiali diversi.

#### **Pannelli ortotropici**

Anche per questo tipo di pannelli sono disponibili due modelli di calcolo: il modello di Heckl (non considera l'area del pannello) e il modello di Hansen (dipendente dall'area della faccia principale del pannello).

![](_page_20_Figure_5.jpeg)

Per i pannelli ortotropici è possibile, cliccando sul pulsante "More properties" disegnare un qualsiasi profilo in sezione trasversale che rappresenti, in via approssimata,la frastagliatura o corrugatezza della sua superficie.

![](_page_20_Figure_7.jpeg)

Anche per i pannelli ortotropici è possibile definire un pannello composto da due materiali, ma non un pannello multistrato.

l <sup>8</sup> Meglio conosciuto come silicone, o meglio silicone elastomero inerte.

#### **Impostazioni generali**

Nella parte destra della finestra è possibile effettuare tutti i settaggi necessari alle varie simulazioni. Oltre alla scelta del tipo di pannello e del modello di calcolo da utilizzare, è possibile definire tutti i parametri visti in precedenza, oltre alla scelta del tipo di materiale. E' possibile modificare le proprietà dei vari materiali o inserirne di nuovi e personalizzati.

![](_page_21_Picture_3.jpeg)

#### **Visualizzazione dei risultati**

Nella parte sinistra della finestra vengono visualizzati i risultati delle simulazioni effettuate. Nello specifico viene plottato il grafico che riporta l'andamento della TL alle varie frequenze (suddivise in bande d'ottava), mentre nella parte inferiore vengono riportati i valori precisi di TL relativi a ciascuna banda di riferimento.

Nella parte inferiore destra una finestra riporta alcuni valori calcolati tra cui la frequenza critica del pannello e la velocità di propagazione longitudinale dell'onda sonora nel corpo.

![](_page_22_Figure_1.jpeg)

![](_page_22_Figure_2.jpeg)

![](_page_22_Figure_3.jpeg)

![](_page_22_Figure_4.jpeg)

![](_page_23_Figure_1.jpeg)

*Confronto della TL con diversi modelli del pannello (pannello in alluminio con Area=100 m2 )* 

![](_page_23_Figure_3.jpeg)

 Pannello isotropico (Sharp) Pannello isotropico (Davy) Pannello ortotropico (Heckl) Pannello ortotropico (Hansen)

![](_page_23_Figure_5.jpeg)

![](_page_23_Figure_6.jpeg)

![](_page_23_Figure_7.jpeg)

Pannello monostrato (1 mm)

Pannello multistrato (3 mm)

 Pannello composto (alluminio 1mm/PVC 1mm, Pannello multistrato e composto (3 strati alluminio 1mm/PVC 1mm)

#### **2.2.5. MODULO 5: REACTIVE AND DISSIPATIVE MUFFLERS**

Il quinto modulo permette di effettuare vari tipi di analisi e di simulazione relative a vari tipi di marmitte.

Nello specifico il modulo è composto da sei finestre principali:

- Impedance (calcolo dell'impedenza dei vari elementi costitutivi di una marmitta)
- Reactive Mufflers (calcolo dell'Insertion Loss di marmitte reattive)
- Dissipative Mufflers (calcolo del livello di attenuazione di marmitte dissipative)
- **Pressure Drop & Flow Noise (calcolo delle discontinuità di pressione tra i vari elementi di una** marmitta e del rumore generato da un flusso che attraversa una marmitta dissipativa)
- Exhaust Stack (della direttività di emissione e del livello di attenuazione del rumore di una ciminiera)
- Break-in/out Noise (calcolo del PWL che si genera in presenza di un condotto)

#### **APPROFONDIMENTO: DUCT BREAK-OUT/BREAK-IN NOISE**

Questa finestra permette di calcolare da un lato la potenza sonora (sound power) generata dall'emissione di un condotto, come ad esempio un condotto di condizionamento dell'aria, al cui interno è presente un campo sonoro, dall'altro la potenza sonora che si genera all'interno di un condotto a causa di un campo sonoro esterno. Un primo pannello permette di inserire i dati fondamentali per tutti i calcoli successivi. In particolare è necessario indicare la densità superficiale del condotto, la velocità di propagazione del suono e le tre dimensioni del condotto.

![](_page_24_Figure_12.jpeg)

Nel pannello del calcolo del break-out, il valore *Lwi* indica il Sound Power che si propaga lungo il condotto. Questo valore deve essere inserito dall'utente per ogni banda d'ottava. La quantità *Lwo* è la potenza sonora che uscirà dal condotto. *∆* rappresenta l'attenuazione in dB/m per un condotto lineare, *C* un fattore di correzione e *TLout* la Trasmission Loss.

![](_page_25_Picture_73.jpeg)

Per quanto riguarda il pannello di break-in, *Lwo* indica la potenza sonora incidente alle pareti del condotto proveniente dall'esterno, *Lwi* la potenza sonora che si genera all'ingresso del condotto e *TLin* la trasmission loss.

![](_page_25_Picture_74.jpeg)

Tutti i risultati delle simulazioni possono essere plottati in un grafico.

*Andamento del PWL di break-out al variare della lunghezza del condotto (parametri standard del software)* 

![](_page_25_Figure_6.jpeg)

![](_page_26_Figure_1.jpeg)

*Andamento del PWL di break-out al variare della sezione trasversale del condotto (parametri standard del software, L= 5m)* 

![](_page_26_Figure_3.jpeg)

![](_page_26_Figure_4.jpeg)

![](_page_26_Figure_5.jpeg)

![](_page_26_Figure_6.jpeg)

![](_page_26_Figure_7.jpeg)

![](_page_26_Figure_9.jpeg)

#### **2.2.6. MODULO 6: VIBRATION ISOLATION**

Il sesto modulo si discosta dagli altri sei in quanto si riferisce all'analisi delle vibrazioni meccaniche e non del suono. Il modulo prende in considerazioni i sistemi a uno o più gradi di libertà. Nello specifico questo modulo è composto da quattro finestre principali:

- Single Isolator System (analisi dell'isolamento dalle vibrazioni in sistemi SDOF)
- 4-isolator System (analisi dell'isolamento dalle vibrazioni in sistemi MDOF-4DOF)
- Flexible Support (analisi dell'isolamento dalle vibrazioni in un sistema flessibile)
- Vibration Absorber (design di un assorbitore di vibrazioni ottmo)

#### **APPROFONDIMENTO: SINGLE ISOLATOR SYSTEM (SDOF)**

Questa finestra permette le frequenze naturali smorzate così come la frequenza corrispondente al massimo spostamento, la velocità, l'accelerazione e la forza trasmessa per un sistema con un singolo grado di libertà (SDOF). La frequenza di risonanza non smorzata è la stessa di quella corrispondente alla massima velocità. Nel pannello di calcolo principale è necessario inserire il fattore di smorzamento critico e, a scelta, lo spostamento statico dell'isolatore oppure la coppia di valori massa e rigidità (stiffness) che supporta<sup>9</sup>.

La riduzione della forza trasmessa (*Tf Reduction*) con l'isolatore rispetto alla situazione senza isolatore può essere calcolata per una data frequenza, a cui corrisponde uno specifico rapporto *f/f0* tra la frequenza di eccitazione e la frequenza di risonanza non smorzata.

![](_page_27_Picture_118.jpeg)

La *Tf Reduction* è poi plottata in un grafico in funzione appunto del rapporto *f/f0,* mentre i valori numerici precisi corrispondenti ad una singola frequenza sono visualizzati nel pannello precedente. Gli altri tre pannelli secondari permettono di ricavare tutti i dati necessari per il pannello principale (calcolo dei fattori di smorzamento, dei livelli di riduzione,ecc.).

l <sup>9</sup> Per condizioni particolari relative alla massa o al materiale dello smorzatore si rimanda al manuale del software.

![](_page_28_Figure_1.jpeg)

*Andamento della Tf Reduction al variare del fattore di smorzamento (spostamento statico=0.1 mm, frequenza di risonanza = 49.8 Hz)* 

*Variazione della frequenza di risonanza al variare della massa supportata*  (stiffness dello isolatore =  $9.8 \times 10^{-3}$  MN/m)

![](_page_28_Figure_4.jpeg)

#### **APPROFONDIMENTO: VIBRATION ABSORBER**

Questa finestra permette di progettare un assorbitore di vibrazioni ottimo per eliminare gli effetti negativi della risposta in frequenza di una struttura o di un macchinario. E' inoltre possibile analizzare le prestazioni di un qualsiasi assorbitore (non ottimo). Per prima cosa bisogna inserire la massa del corpo vibrante e il fattore di smorzamento, la stiffness e la frequenza di risonanza (che è quella che si vuole attenuare) del supporto. Una volta inseriti questi dati, vengono calcolati alcuni valori come mostrato in figura.

![](_page_29_Figure_3.jpeg)

A questo punto ci sono due ulteriori pannelli di calcolo, il primo per un assorbitore qualsiasi progettato dall'utente, il secondo per l'assorbitore ottimo.

La prima opzione calcola la risposta dell'assorbitore e del corpo vibrante in funzione della frequenza in base ai parametri inseriti (massa e fattore di smorzamento dell'assorbitore, stiffness o frequenza di risonanza).

La seconda opzione non prevede che vengano inserite la stiffness e il fattore di smorzamento dell'assorbitore (sono utilizzati i valori ottimi calcolati dal software).

Nel grafico presente nel pannello di destra vengono plottati i valori di ampiezza dell'oscillazione nelle cinque seguenti configurazioni: macchinario senza assorbitore, macchinario con l'assorbitore specificato, assorbitore specificato, macchinario con l'assorbitore, assorbitore ottimo.

![](_page_30_Figure_1.jpeg)

*Andamento dell'ampiezza di oscillazione in funzione della frequenza nelle varie configurazioni*   $(massa$  oscillante=1Kg, fattore di smorzamento = 0.001, stiffness massa oscillante =  $lx10^{-3}$  MN/m, *frequenza di risonanza = 5 Hz, massa assorbitore ottimo = 1 Kg,* 

*assorbitore specificato: massa = 1 Kg, fattore smorzamento = 0.001, stiffness =*  $1x10^{-3}$  *MN/m)* 

![](_page_30_Figure_4.jpeg)

![](_page_30_Figure_5.jpeg)

 Macchinario senza asorbitore Macchinario con l'assorbitore specificato Assorbitore specificato Macchinario con l'assorbitore ottimo Assorbitore ottimo

![](_page_31_Figure_1.jpeg)

*Andamento dell'ampiezza di oscillazione del macchinario in funzione della frequenza al variare del fattore di smorzamento critico (con parametri standard del software )* 

*Andamento dell'ampiezza di oscillazione del macchinario in funzione della frequenza al variare della massa oscillante (con parametri standard del software)* 

![](_page_31_Figure_4.jpeg)

#### **2.2.7. MODULO 7: EQUIPMENT SOUND POWER**

Il settimo ed ultimo modulo permette il calcolo di SPL e PWL per un grande numero di apparecchiature standard presenti sul mercato (ventole, motori, turbine, ecc.). Il modulo è composto da un'unica finestra:

■ Sound Power and SPL Estimation

#### **APPROFONDIMENTO: SOUND POWER AND SPL ESTIMATION**

Questa finestra permette di calcolare la Sound Power (SPW) e il Sound Pressure Level (SPL) di un grande numero di apparecchiature standard (ventole, turbine, motori, trasformatori, valvole, ecc.). Queste stime possono risultare particolarmente utili nel caso in cui le caratteristiche tecniche fornite dal costruttore non siano sufficienti.

Tutti i valori calcolati (che differiscono in numero e tipologia per i diversi macchinari selezionati) vengono plottati in un grafico oltre ad essere riportati in una tabella nel pannello situato sotto il grafico stesso (con i valori relativi ad ogni banda) e nel pannello denominato "Outputs" (dove vengono riportate informazioni aggiuntive come i livelli massimi individuati in tutto il range, la frequenza sonora di emissione,ecc.). Il valore plottato è quello selezionato sotto il grafico.

E' possibile scegliere tra 20 diversi tipi di macchinari, per ognuno dei quali è possibile impostare alcuni parametri caratteristici.

![](_page_33_Figure_1.jpeg)

*Confronto tra il PWL di una ventola, una torre di raffreddamento e di un trasformatore (parametri standard del software)* 

![](_page_33_Figure_3.jpeg)

![](_page_33_Picture_4.jpeg)

 Compressore ad aria Motore elettrico Ingranaggio

![](_page_34_Figure_1.jpeg)

*Confronto tra la SPL misurata alla distanza di un metro di un compressore ad aria, di un motore elettrico e di un ingranaggio (parametri standard del software)* 

*Confronto tra il PWL dei gas di scarico di un motore diesel o a gas con diversi tipi di marmitta (parametri standard del software)* 

![](_page_34_Figure_4.jpeg)

![](_page_34_Figure_5.jpeg)

## **3. RIFERIMENTI**

- [1] Hansen, C.H., Qiu, X. (2006), *User's Guide for Engineering Noise Control Software (version 3.0)*, Causal Systems, Australia.
- [2] http://www.causalsystems.com, *materiali vari*.
- [3] Piroddi, L. (2006), *Appunti del corso di Controllo attivo del rumore e delle vibrazioni*, Politecnico di Milano, Polo regionale di Como, AA 2005-2006.
- [4] http://www.diracdelta.co.uk, *Science & Engineering Encyclopedia.*
- [5] http://www.TheEngineeringToolBox.com, *resources, tools and basic information for engineering and design of technical applications.*